МКУ «Управление образования местной администрации Чегемского муниципального района КБР»

# **Памятка-навигатор по оформлению на сайте bus.gov.ru возможного участия граждан в оценке деятельности и отзыва о работе образовательного учреждения ского муниципального района**

Все образовательные учреждения Чегемского муниципального района зарегистрированы на официальном сайте для размещения информации о государственных и муниципальных учреждений в информационно-телекоммуникационной сети «Интернет» - bus.gov.ru.

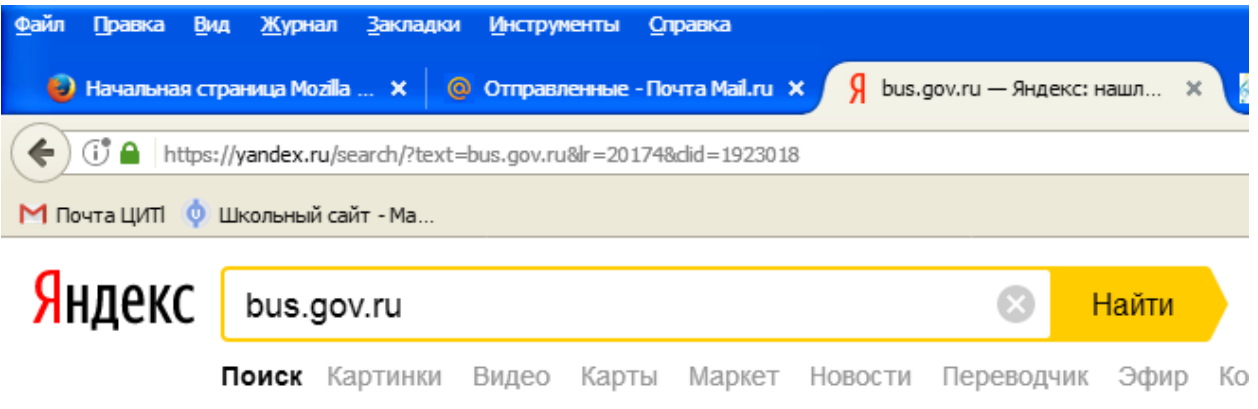

### Государственные муниципальные учреждения A bus.gov.ru v

Государственный сайт с информацией о государственных муниципальных учреждениях. Можно производить поиск в реестре учреждений по названиям, видам услуг, карте, ключевым словам. Также присутствуют аналитические отчёты об учреждениях, рейтинги. Каждому учреждению можно поставить оценку и оставить соответствующий отзыв, либо просмотреть оценки и отзывы других пользователей.

Официальный сайт bus.gov.ru доступен в сети Интернет в круглосуточном режиме. Информация, размещаемая на официальном сайте, доступна пользователям без взимания платы.

В целях рационального использования времени пользователя, МКУ «Управление образования местной администрации Чегемского муниципального района КБР» предлагает ознакомиться с результатами независимой оценки качества оказания услуг (далее - НОКО) каждого образовательного учреждения (далее – ОУ) Чегемского муниципального района на сайте bus.gov.ru через официальный сайт МКУ «Управление образования местной администрации Чегемского муниципального района КБР», на главной странице которого размещен документ (таблица) «Результаты независимой оценки качества оказания услуг образовательными учреждениями Чегемского муниципального района на сайте bus.gov.ru» по адресу [https://bus.gov.ru/agency/123477/register-info](https://uo-prohladny.kbr.eduru.ru/media/2020/10/30/1241736902/monitoring_NOKO.pdf)

В данном документе (таблице) указаны:

- наименование образовательного учреждения
- ссылка на страницу НОКО соответствующего образовательного учреждения района на сайте bus.gov.ru.

Кроме того, в документе (таблице) дана ссылка на страницу НОКО официального сайта ОУ, на которой размещена информация в соответствии с действующими нормативно-правовыми актами.

Кликнув ссылку на страницу результатов НОКО соответствующего образовательного учреждения района на сайте bus.gov.ru в документе – таблице, попадаем на страницу результатов НОКО с соответствующей информацией на сайте bus.gov.ru (например, рис.1).

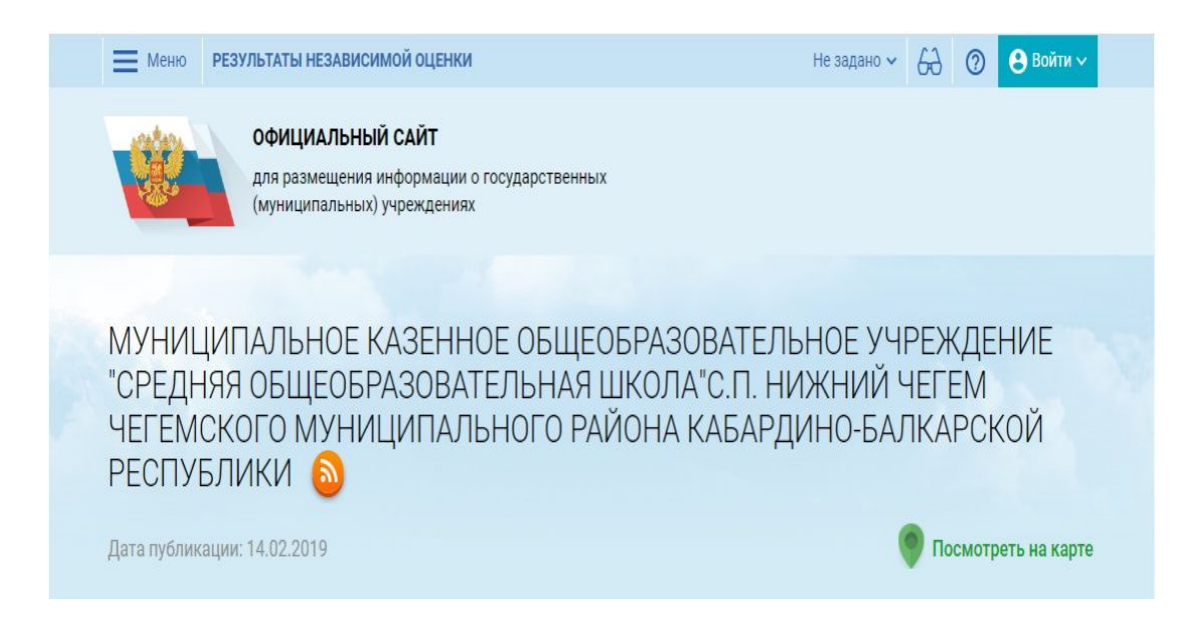

образовательного учреждения. Здесь можно ознакомиться с полной информацией о результатах участия ОУ в последней НОКО, и можно оставить отзыв о работе учреждения.

Наименование показателей НОКО по критериям установлены федеральным законодательством, значения каждого показателя (результат в баллах) можно отследить, кликнув внизу на странице «Просмотреть значения показателей» (рис.2).

### Рис. 2.

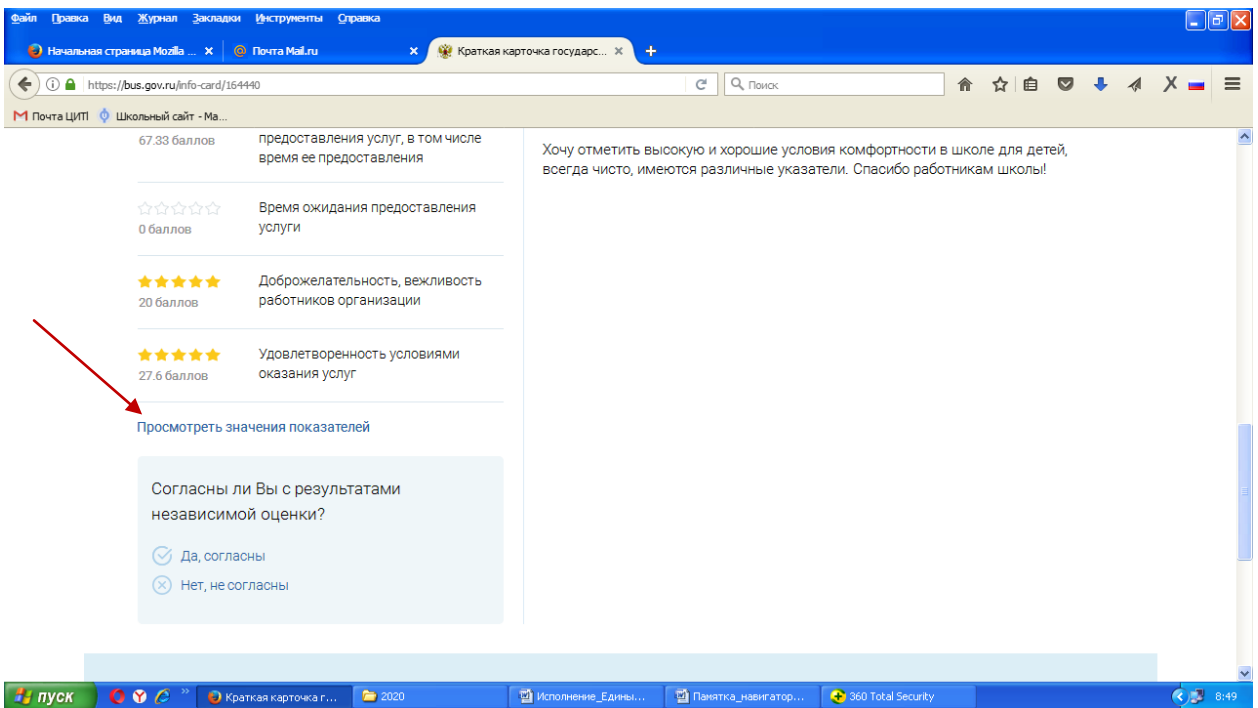

Чтобы оставить отзыв о работе образовательного учреждения, нужно кликнуть на окошко «Оставить отзыв». Вам необходимо войти, используя регистрационную запись на Едином портале Гос. Услуг (рис. 3 и 4).

Рис.3.

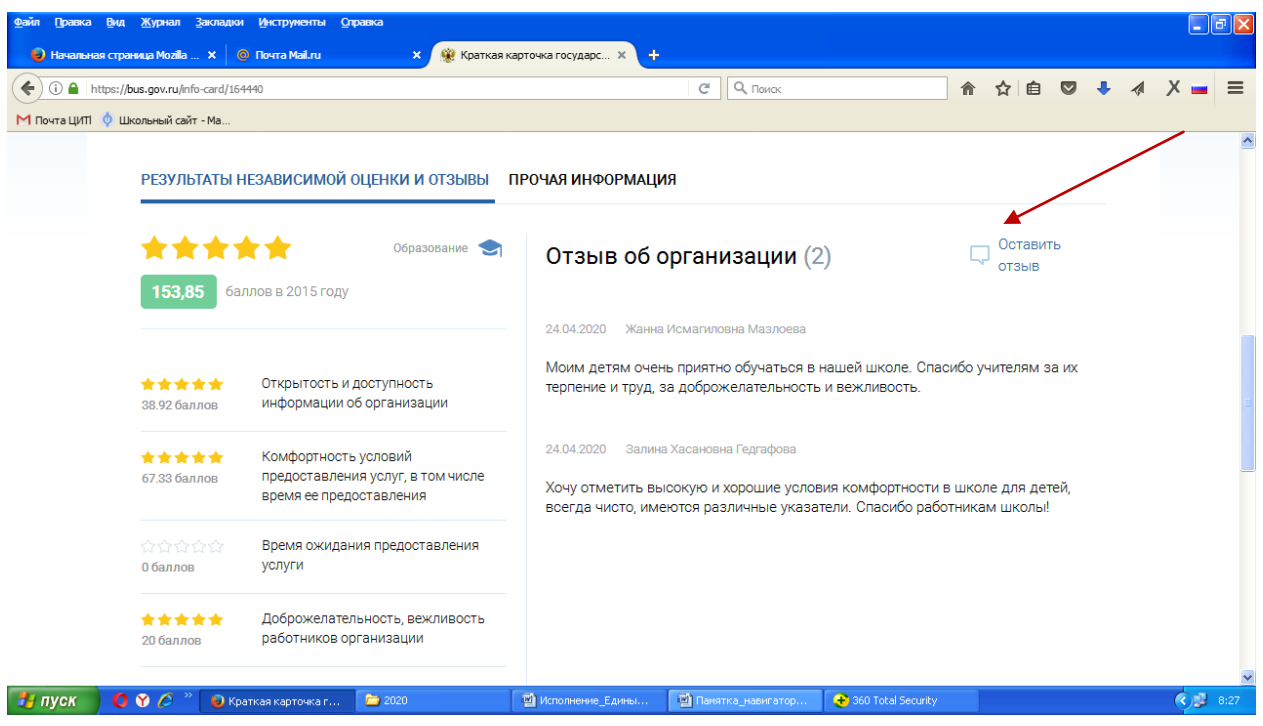

Рис.4.

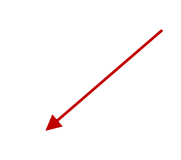

Пользователь должен быть зарегистрированным на Едином портале Гос. Услуг и вход осуществляет, используя свой логин и пароль.

Чтобы оставить отзыв о качестве услуг, предоставляемых образовательными организациями, необходимо заполнить форму (рис.5):

## Рис.4.

#### Оставить отзыв

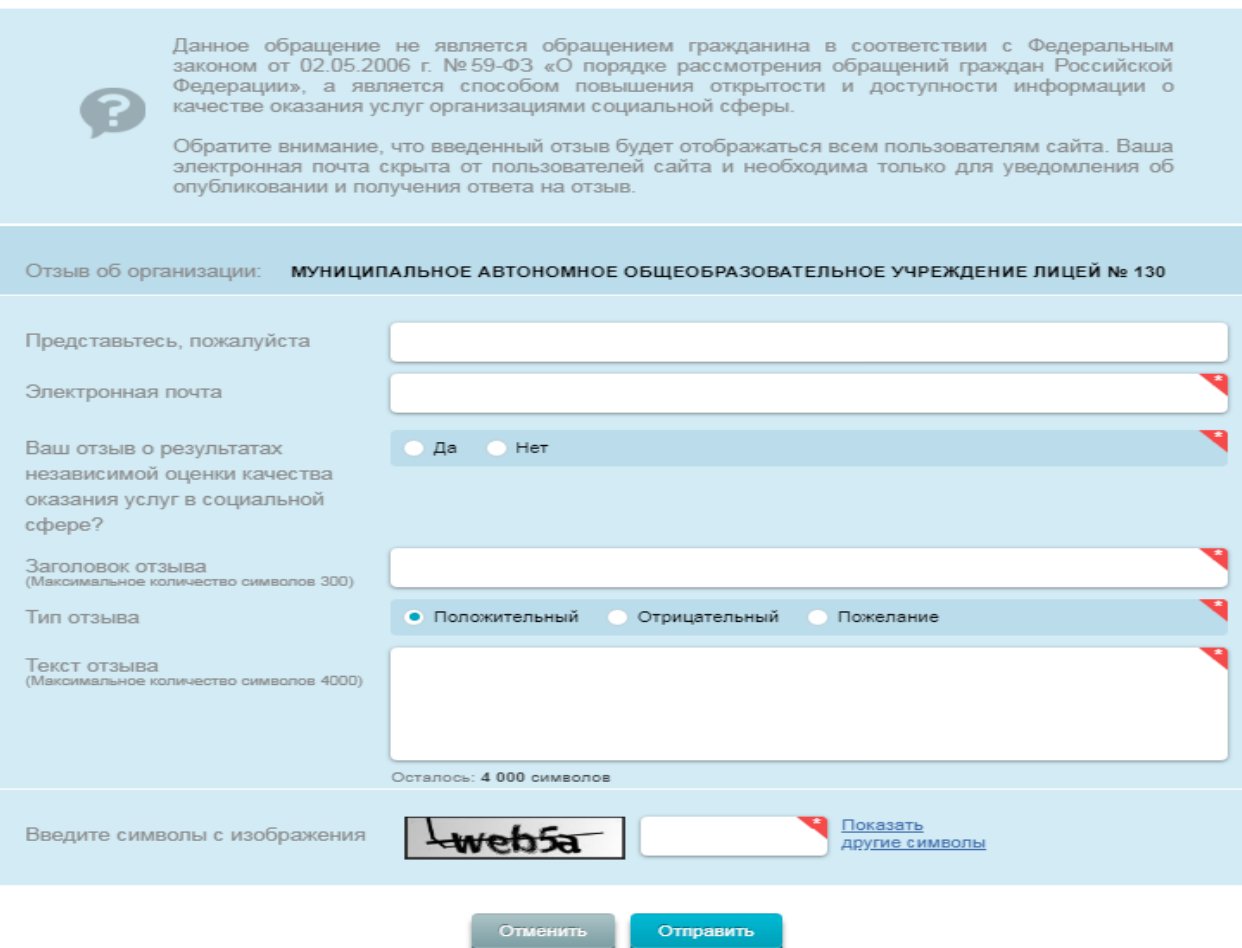